## COMO FAZER A REMATRICULA NA FMC PELO PORTAL DO ALUNO?

1- Acesse o Portal do Aluno (site: http://metodistacentenario.com.br/) com seus dados de acesso ao SIGA.

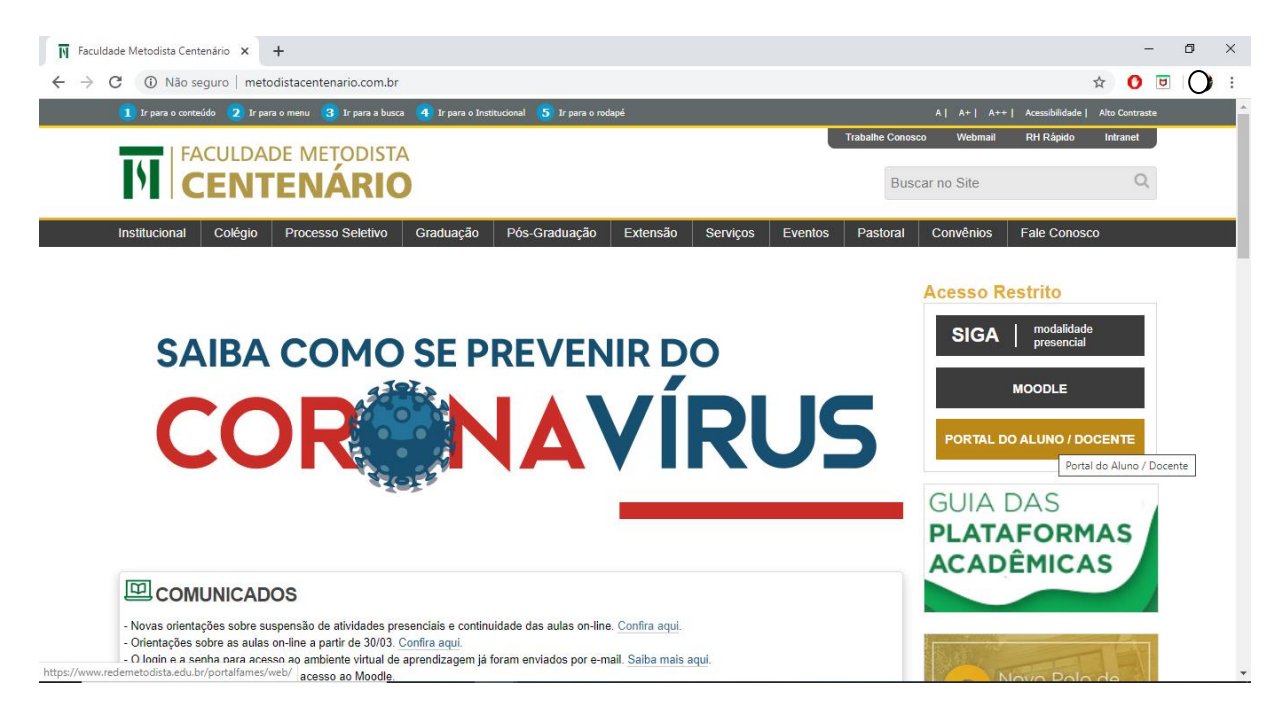

2- Preencha os dados e realize o acesso ([https://www.redemetodista.edu.br/portalfames/web/\)](https://www.redemetodista.edu.br/portalfames/web/)

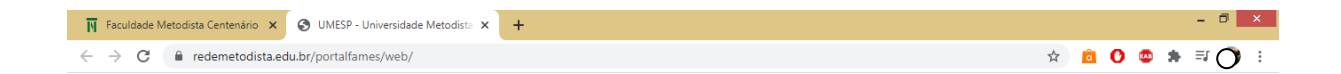

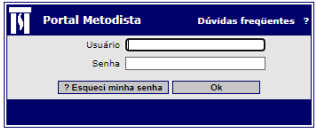

## 3- No Portal acesse Matrícula.

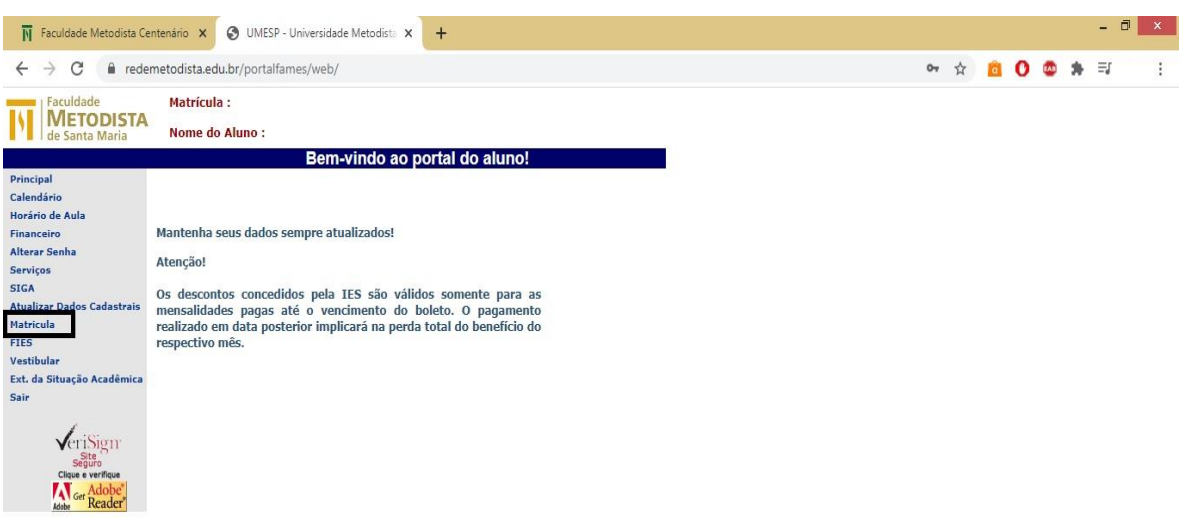

4- Clique com continuar.

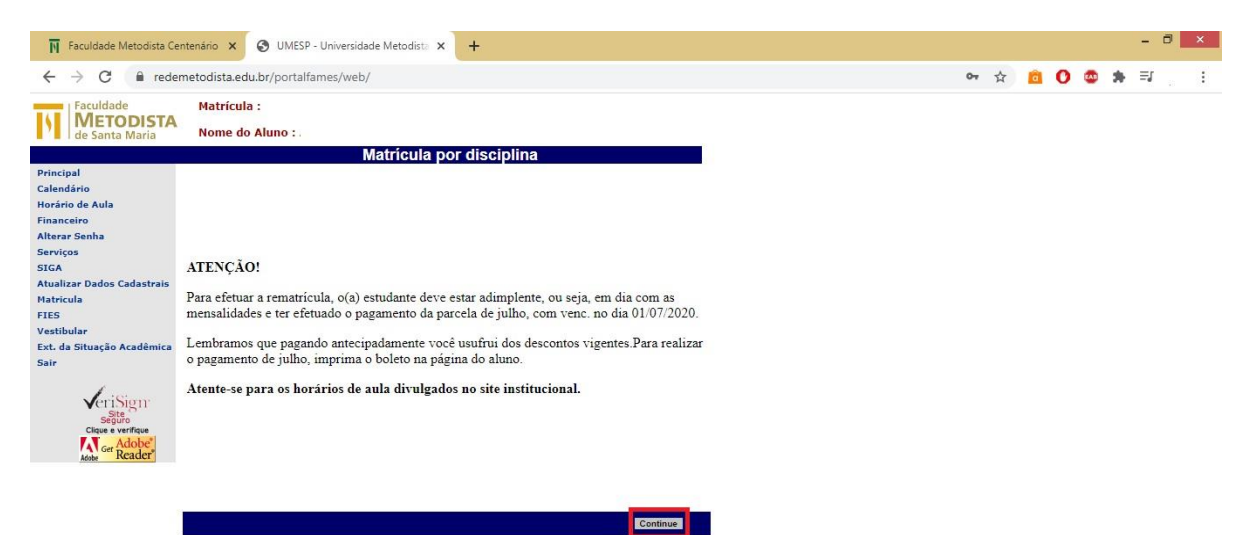

5- Selecione as disciplinas e clique em Aceitar.

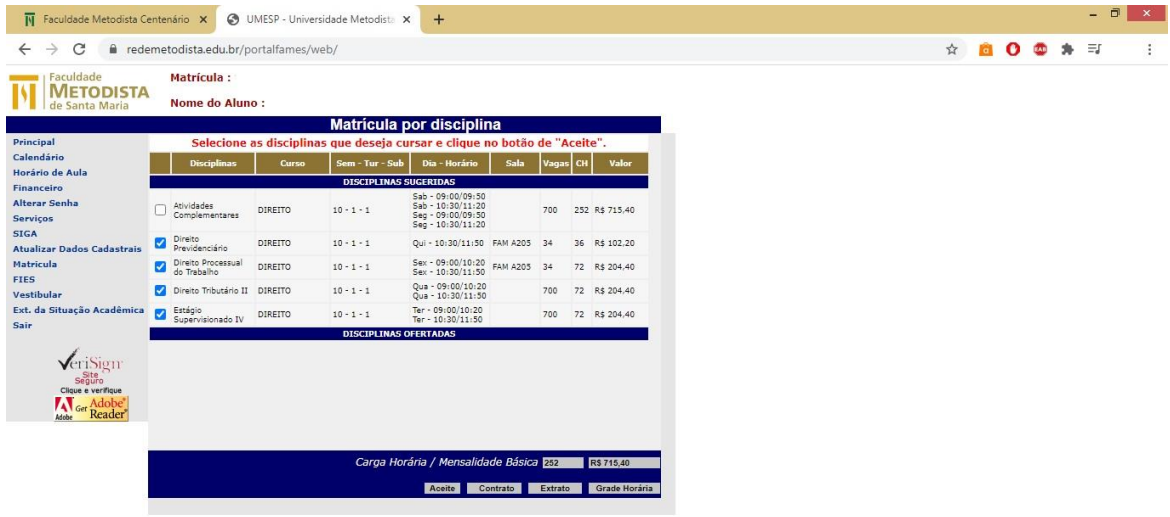